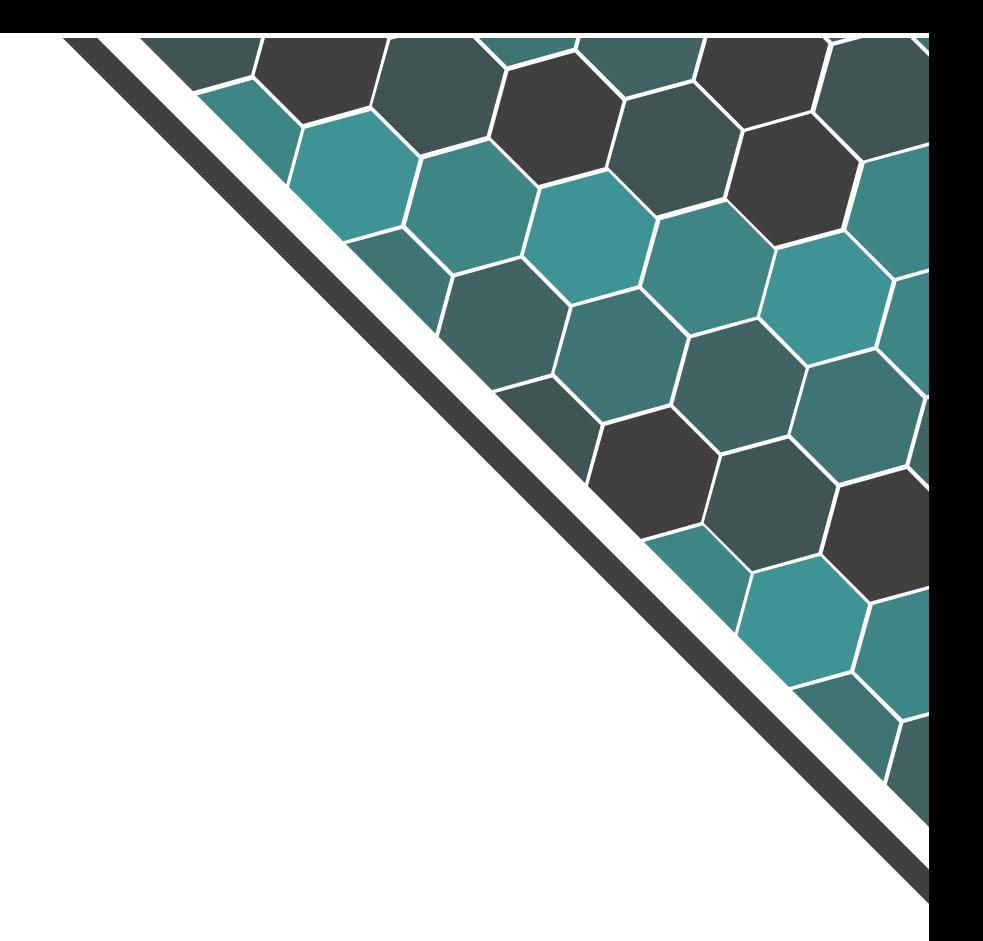

# **ftgGateway**

API Overview

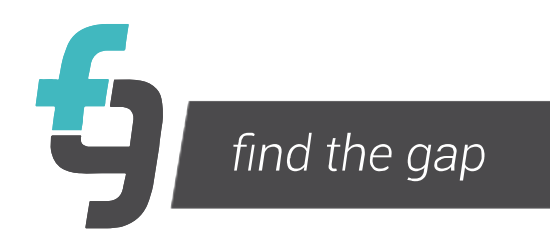

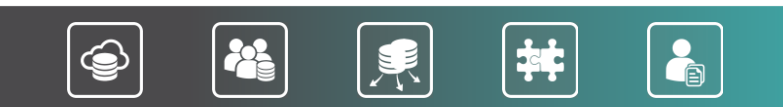

# **Contents**

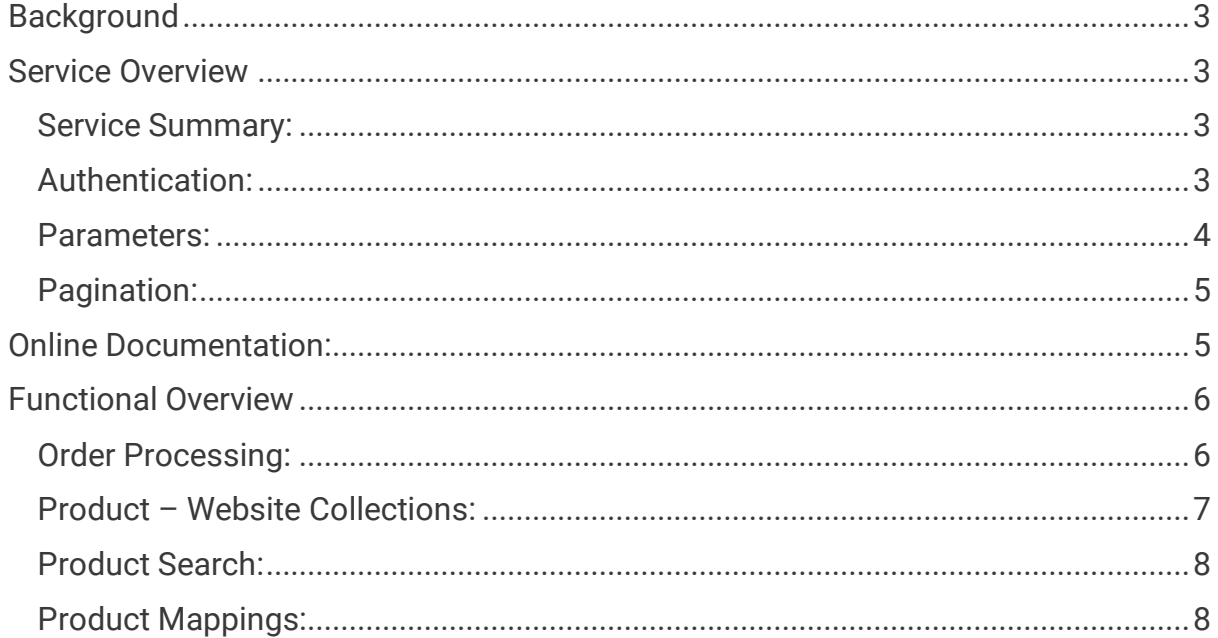

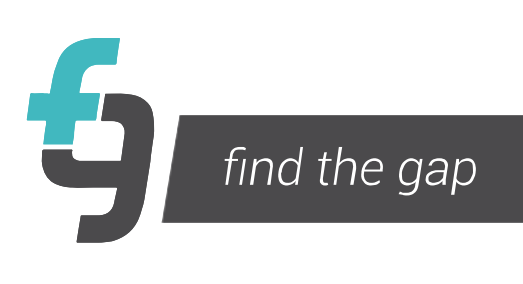

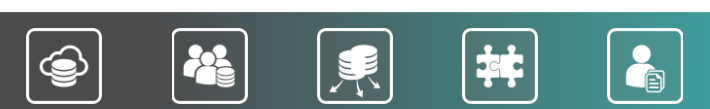

# <span id="page-2-0"></span>*Background*

The ftgGateway was created in 2017 to consolidate & extend functionality that was previously available within several separate services, including [https://api.ftgsys.co.za](https://api.ftgsys.co.za/)

This document provides further context to the online documentation (link provided in this document). There should also be communication from FTG with regards what functionality within the api is relevant for the specific business requirement in question. There may also be additional documentation to describe more detailed processing requirements e.g. Order States.

<span id="page-2-1"></span>*Service Overview* 

<span id="page-2-2"></span>Service Summary:

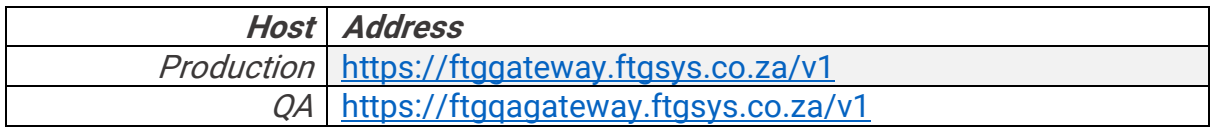

#### <span id="page-2-3"></span>Authentication:

Authentication in the gateway is via **HTTP HMAC** Authentication as follows:

Authentication: hmac username: [HMAC\_KEY]).

When access is granted to the Service, three data components are provided for storing within the Client environment e.g. Configuration, namely:

- UserId: <numeric>
- Public Key: 16 Characters
- Private Key: 32 Characters

The HMAC key is generated as **sha256** encoding. The HMAC Key is created via concatenation of the below fields using '+', and the Private Key used to encode.

旱

- Public Key
- Entitlement Key **(Branch Key or EDI Key)**
- Constant of **'FTGsys'**
- Random String of 16 Characters
- Length of String of the above 5 fields

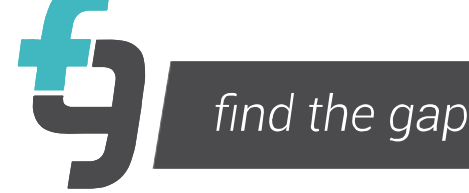

# Example:

[Valid QA Test Credentials for Testing Purposes – Ping & Web Collection Access]

- UserId: 3
- Public Key: F80lYzedV7ZQ6xUT
- Entitlement Key: f561bba9da0b4d31412e9bef5b428b00
- Constant: FTGsys
- Random String: 123awqoAOW65p8v4 (Random Gen required in Production)
- Private Key: 26ec1a3ea8df2488216f14b755a2af76

#### Result:

# 1. **Key String**:

Public Key + EntitlementKey + Constant + Random String:

F80lYzedV7ZQ6xUT+f561bba9da0b4d31412e9bef5b428b00+FTGsys+123awqoAOW65p8v4

#### 2. **Length of String:** 73

# **3. Final Key String:**

F80lYzedV7ZQ6xUT+f561bba9da0b4d31412e9bef5b428b00+FTGsys+123awqoAOW65p8v4 +73

4. **Create Hash** (sample php code below):

hash\_hmac('sha256', <Key String>, <Private Key>)

# <span id="page-3-0"></span>Parameters:

#### Standard:

- Public Key: &pk
- Random String: &rk

#### User Specific:

- Branch Key (Alll Non EDI Usage e.g. Product Collections, Product Search): &bk

 $\bullet$ 

à

県

丼

- EDI Provider Key: &ek

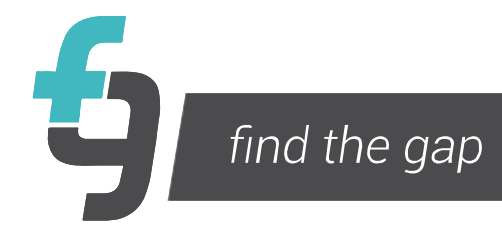

# <span id="page-4-0"></span>Pagination:

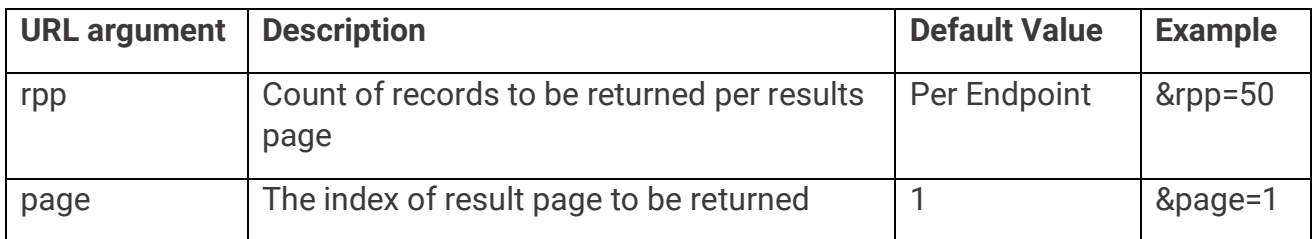

A 'pagination' object exists within the response (see below) which provides the pagination information if applicable. If not applicable, it will have one boolean value of 'enabled' as false.

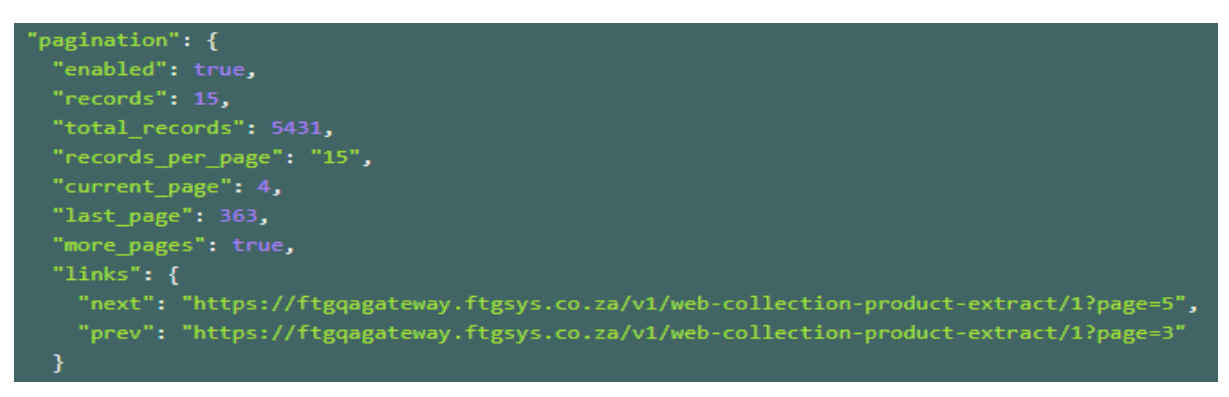

<span id="page-4-1"></span>*Online Documentation:* 

Endpoint specific documentation and message samples available at the below link.

 $|\mathbf{\ddot{+}}$ 

果

 $\bullet$ 

<https://documenter.getpostman.com/view/4188786/RWaC1X2s>

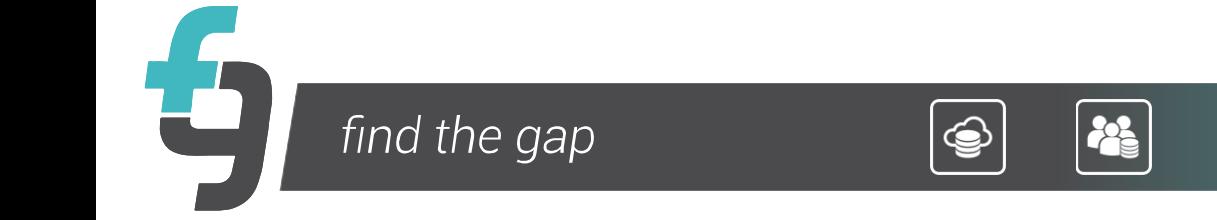

# <span id="page-5-0"></span>*Functional Overview*

<span id="page-5-1"></span>Order Processing:

The ftgGateway acts as a Central Transaction store between Order Placers e.g. Branches & Merchants & Recipients of order messages which are largely EDI providers.

In addition to creating a standardised interface, key functionality within the ftgGateway includes: Global Resource Naming, Data Enrichment, Data Mapping, Standarised Document Flow.

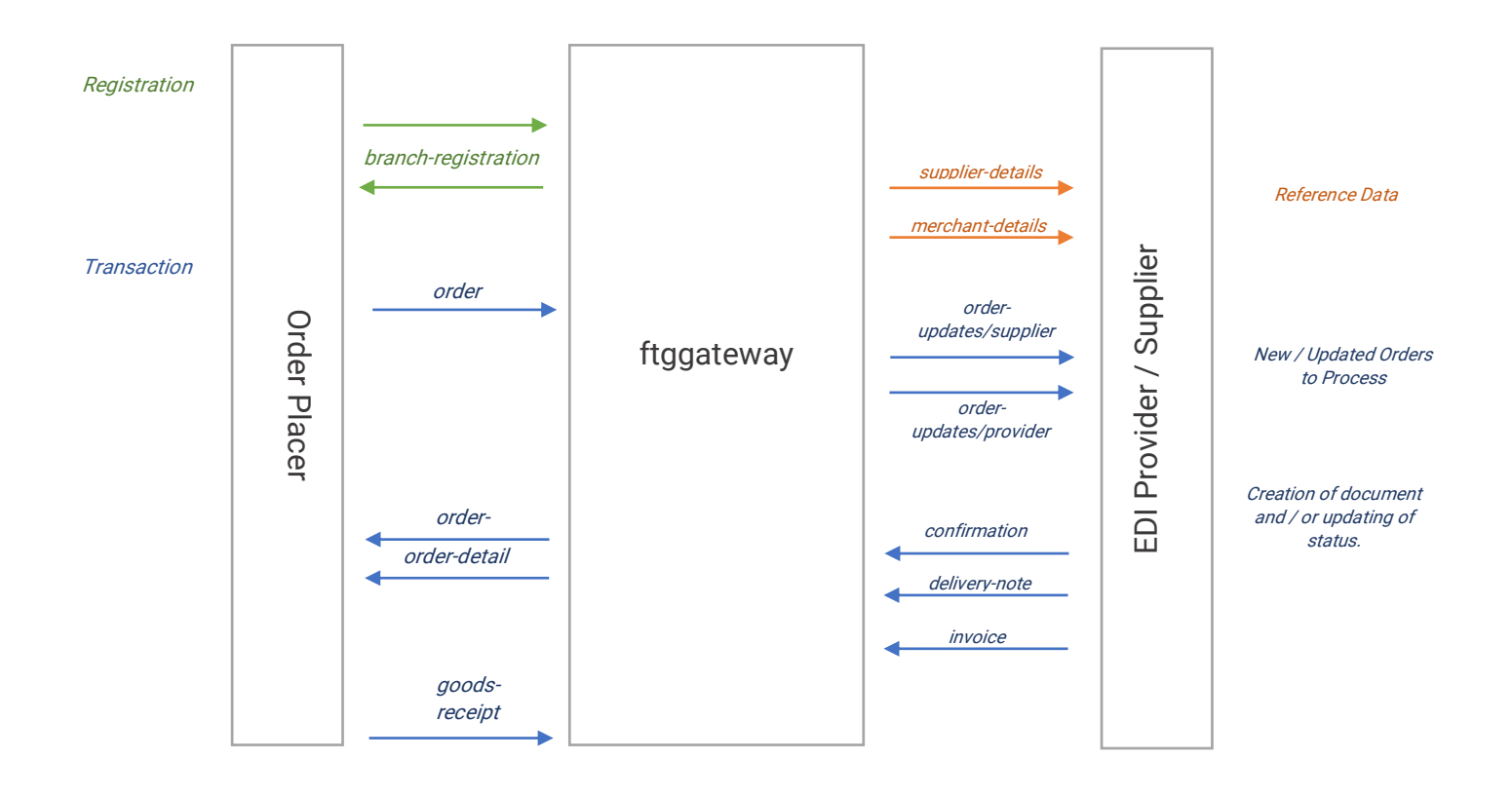

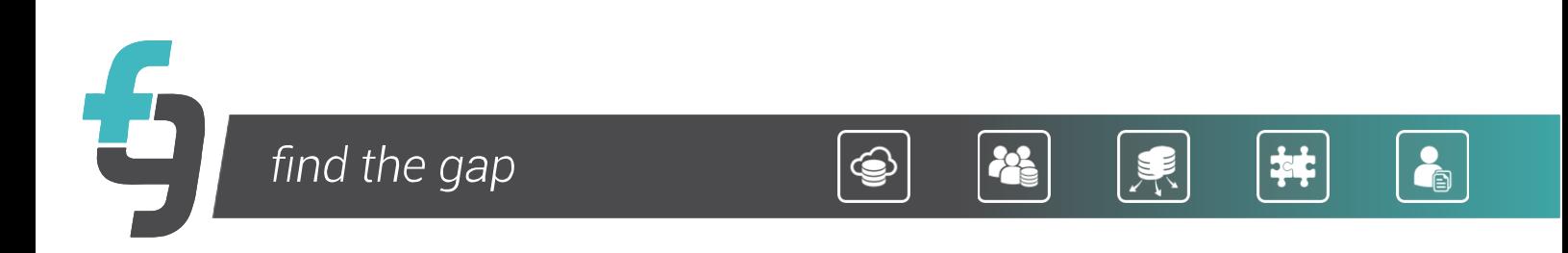

# <span id="page-6-0"></span>Product – Website Collections:

Functionality exists within the FTG platform to create customer specific product hierarchies and selections for distribution purposes including: 3<sup>rd</sup> party Websites, Pushing to external systems, and internal/external reporting.

Below is a snippet of the website collection that is used in the Online documentation for reference. Notable points on these.

Number of levels is not limited or consistent. As per the below, Paint only has 1 child level but Plumbing & Sanitaryware have 2.

具

**EXP** 

- Images are included in the Hierarchy (if required)
- Products can exist on any level.

Example Website using this collection:<http://findthegap.co.za/listitems>

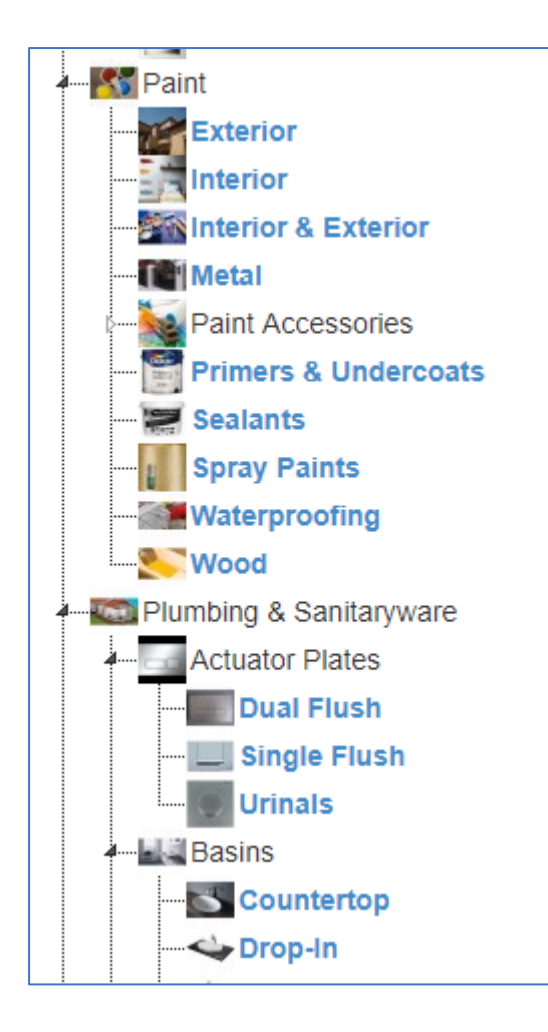

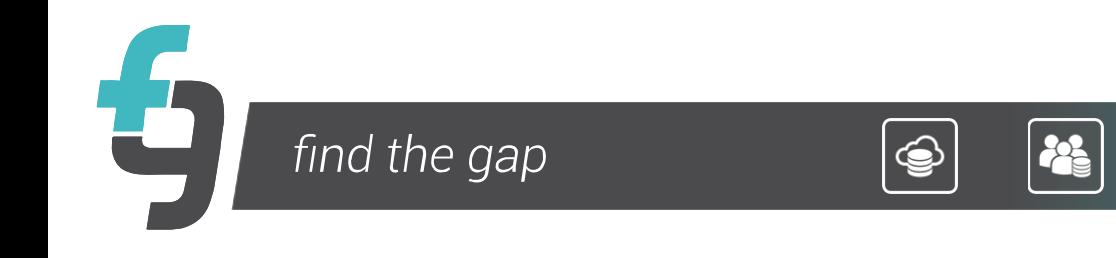

# <span id="page-7-0"></span>Product Search:

The two core functions within the Product search are 'Supplier Search' and 'Product Search'.

The Supplier Search will return a full list of suppliers that the api user / registration instance has access to. In practise, this is generally used to create a more logical starting point (list) when searching for products.

The Product search can be executed in multiple ways

- Product Code (if this is known to get the details)
- Supplier Alias (all the products for a Supplier based on the MDR\_SUPPLIER\_ID in the Supplier List)
- Wildcard Search
- Wildcard Search within a Supplier

Examples of these can be found in the online documentation.

# <span id="page-7-1"></span>Product Mappings:

The product mappings comprise of two key data points.

- The **Locations** or **Branches** that have the mappings listed in the System. These can be de-centralised branch locations or Head Office locations.
- Mapping Details. Lightweight linkage of MDR Product data back to Store product codes.

**BE** 

Due to the volume of data, the mappings can only be extracted per Branch / Location. In some circumstances, additional location details may be available (depending on source).

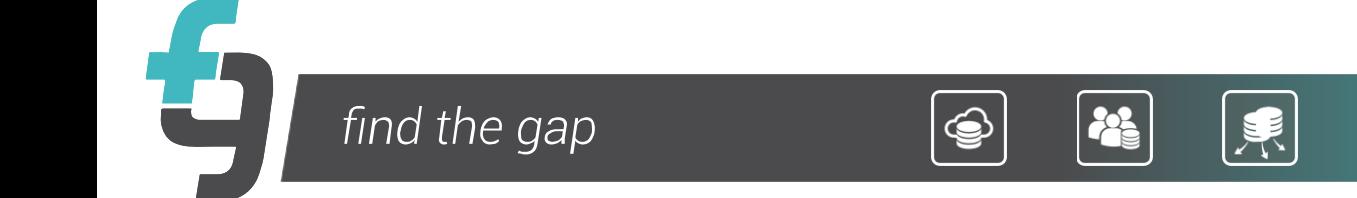